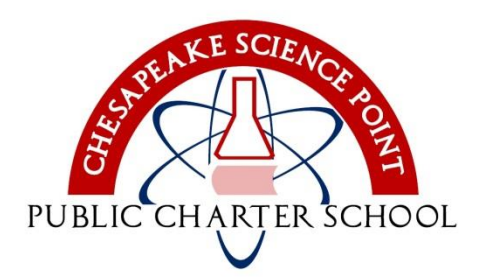

**CHESAPEAKE SCIENCE POINT PUBLIC CHARTER SCHOOL**

> 7321 Parkway Drive South Hanover, MD 21076 443 757-5CSP www.mycsp.org

Seniors, September 2015

*Faber est suae quisque fortunae!*

Yes, indeed, so let's get started.

At some point, you have registered on Family Connection, the website we will use to communicate and that you will use to research and apply to college. The website is:

## **http://www.connection.naviance.com/chesapeake**

Your username is an email address. If you forgot your username, I can look it up. If you forgot your password, use the links for the website to send it to you. Once you have logged on to Family Connection, spend some time there so that you are familiar with how to use it.

This letter is to tell you how to link your Family Connection account to your Common Application account. Every student needs to do this! *It is important*. Today! After logging on to Family Connection, use the same *name and email address* to create an account for the Common Application, at

## **http://www.commonapp.org**

If you already have an account at commonapp.org, make sure it is with the same name and email address as Family Connection, and log on.

## STEPS TO LINK FAMILY CONNECTION AND COMMON APPLICATION

- In the Common App website, go to the Common App tab and click on Education on the left.
- Answer all those questions. See the attachment for answers to the questions about me. Spelling counts! (Use the bottom half of that sheet for future reference.)
- Add at least one college in the My Colleges tab.
- Read and sign the FERPA Authorization statement.
- In Family Connection, go to the Colleges tab and click on Colleges I'm Applying To.
- In the Common App Account Matching window, type your email address where it asks for it, type your date of birth, and then click Match.
- If you see a message that says, "Common App Account Matching—Complete," you have done it correctly. Once that happens, you are linked, and you can start using both websites. Woo-hoo!

If you need help, there is a video you can watch: <https://vimeo.com/102639828>

Sincerely,

Danyl & Sonsaler

Darryl J. Gonzalez Director of College Counseling